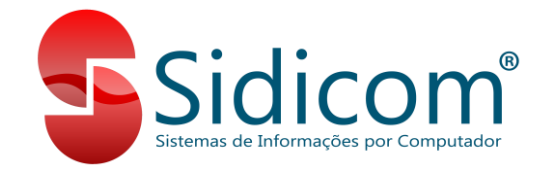

## **Cadastro de contas de e-mail**

*Cadastros > Tabelas > Cadastro de contas de e-mail*

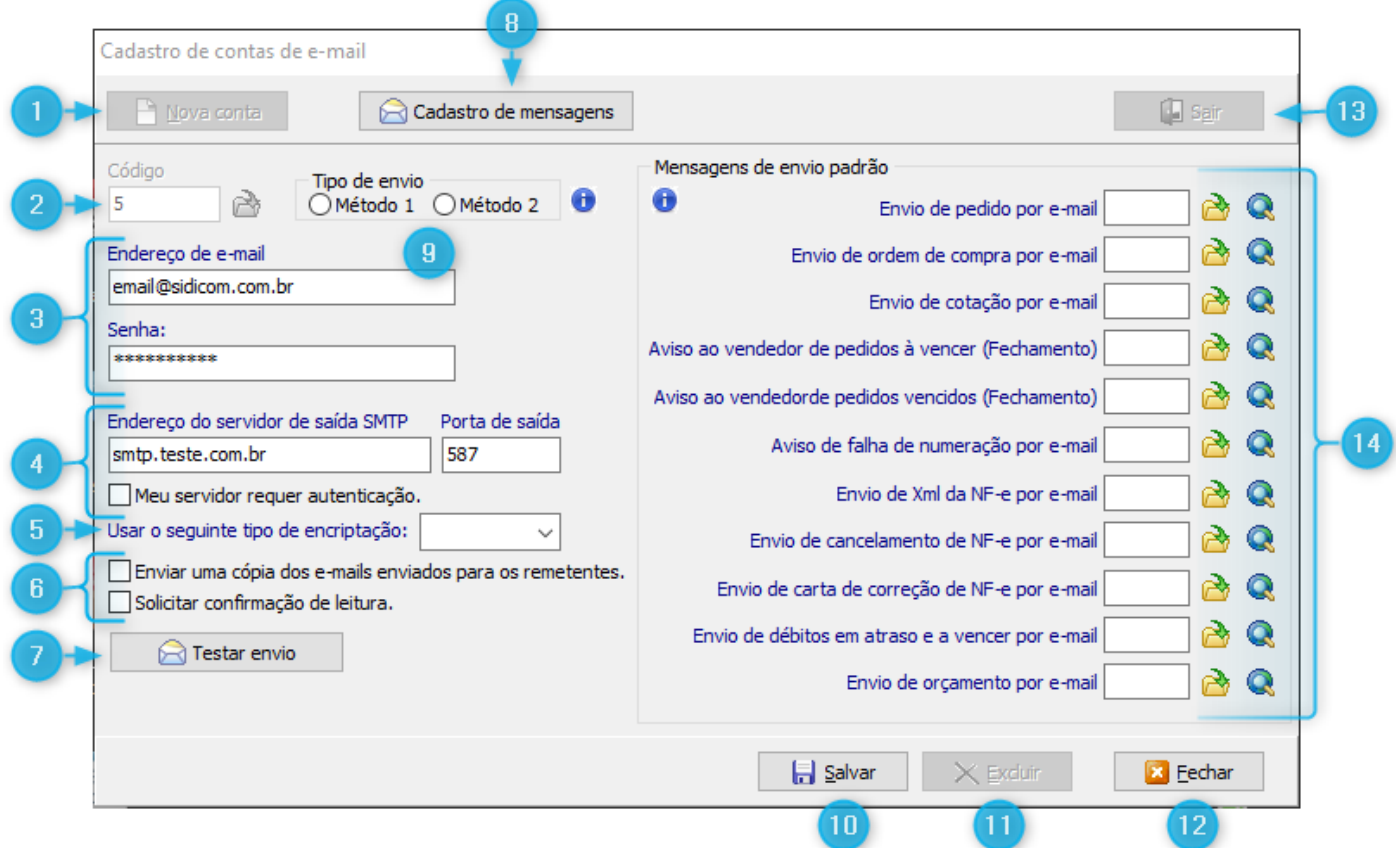

- **1) Nova conta:** Serve para habilitar os campos para inserir as informações e criar uma conta de e-mail. Clique neste botão para iniciar a inclusão de uma nova conta;
- **2) Código:** Código da conta de e-mail no S4. Este campo é preenchido automaticamente ao clicar no botão **"Nova conta."**;
- **3) Endereço de e-mail / Senha:** Campos para informar o endereço e a senha do e-mail a ser utilizado;
- **4) Endereço do servidor de saída SMTP / Porta de saída:** Campos par informar respectivamente o servidor SMTP e a porta de saída da sua conta de e-mail. Selecione a opção abaixo do campo "**Endereço do servidor de saída SMTP**" se o seu servidor requer autenticação a cada processo de envio;
- **5) Encriptação:** Possibilita escolher os tipos de encriptação "TLS", "SSL" ou "Nenhuma". Verifique a documentação do seu servidor para configurar corretamente a conta de e-mail;
- **6) Cópia de e-mail / Confirmação de leitura:** Quando marcadas, o sistema envia uma cópia dos e-mails para os remetentes e solicita confirmação de leitura dos destinatários;
- **7) Testar envio:** Utilize este botão após configurar a sua conta de e-mail para confirmar que o S4 irá conseguir utilizar a conta corretamente;
- **8) Cadastro de mensagens:** Através deste botão é possível cadastrar as mensagens de email que são utilizadas em diversas situações. As mensagens cadastradas através deste botão podem ser vinculadas à conta de e-mail nos campos indicados no item 14;

1

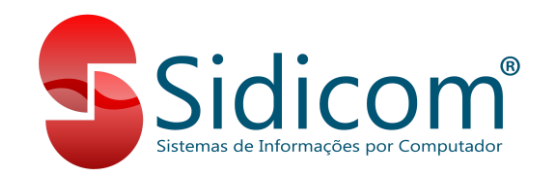

- **9) Tipo de envio:** Neste campo você pode configurar o tipo de comunicação que o S4 utilizará com o servidor SMTP da sua conta de e-mail. A opção correta depende do servidor SMTP, então é importante testar o envio utilizando ambos os métodos para garantir o envio correto dos e-mails;
- **10)Salvar:** Salva as configurações da conta criada;
- **11)Excluir:** Exclui uma conta de e-mail do S4;

**Observação:** Uma conta de e-mail só pode ser excluída se não houver vínculo no cadastro de filiais;

- **12)Fechar:** Fecha o cadastro aberto no módulo. Ao clicar neste botão, todas as configurações não salvas serão perdidas;
- **13)Sair:** Serve para fechar o módulo de cadastro de contas de e-mail e retornar para a tela inicial do S4;
- **14)Mensagens de envio padrão:** Serve para vincular uma mensagem de envio cadastrada através do item 8 para cada tipo de envio de e-mail. Para selecionar a mensagem, utilize a tecla de atalho F4 ou no ícone de seleção **ex**. Para visualizar a mensagem selecionada, clique no ícone  $\mathbf{Q}$ .